## Access Pediatric Care Online™ From Anywhere

Pediatric Care Online (PCO) users can access PCO from anywhere by affiliating their AAP ID to their Institution's subscription. Please follow the steps below to set up your remote access to PCO.

**Note:** These steps must be performed from a workstation within your institution that currently has access to PCO. The institution name at top of the page indicates you are on a workstation with access to PCO

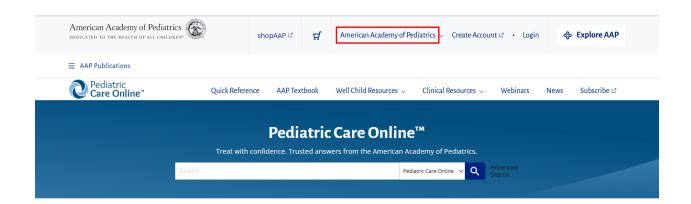

## **Access PCO Remotely**

- 1. Go to the PCO home page at https://publications.aap.org/pediatriccare
- 2. Click on the Login link and select Individual Login.

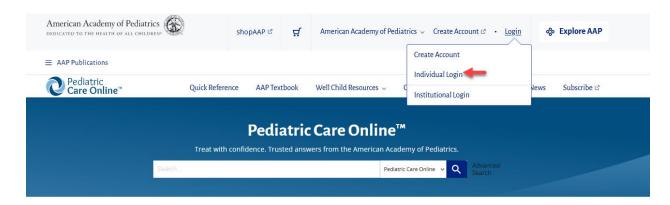

3. Sign in using your AAP Username and Password. If you do not have one, <u>click here</u> to create one.

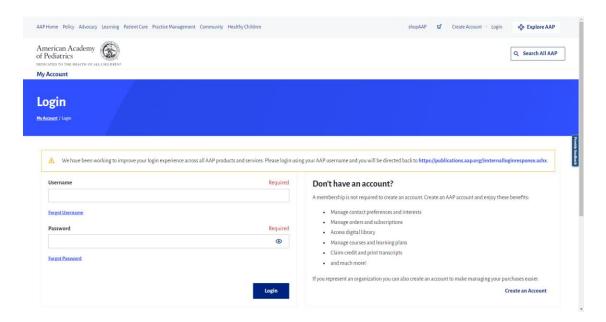

To confirm that your account is synced to the organization subscription, you will see
the institution name appear as well as your individual account details when you are
logged into your account.

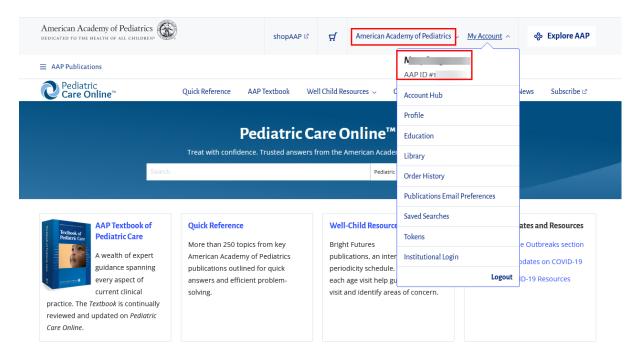

5. After you have completed this process, use your AAP ID and password to access the full PCO content of and all of its features from any location that has access to the internet.